# **GÉRER LES NOTIFICATIONS PAR COURRIEL DANS M@GISTÈRE**

Sur les parcours de la plate-forme m $\omega$ gistère, les forums sont communs à tous les participants d'un parcours donné, et donc tous les participants reçoivent une notification pour chaque message posté.

*Pour les demandes d'aide, il est donc préférable de passer par la rubrique « Contact » disponible sur la page d'accueil de chaque parcours, où vous pouvez contacter directement un formateur, plutôt que d'envoyer cette demande à tous les participants via un forum.*

Il est toutefois possible de paramétrer m@gistère pour ne pas recevoir de notification pour chaque message déposé dans les forums des parcours auxquels on est inscrit.

Les réglages suivants sont valables pour <u>tous</u> les forums de tous les parcours :

## **1ère solution : ne recevoir qu'un courriel par jour (recommandé)**

Pour cela, il faut aller dans le bloc « *Réglages de mon profil* » et *« Modifier mon profil »* (en bas à gauche de la page) :

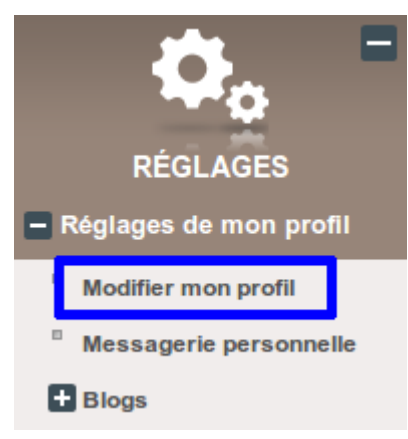

puis à la ligne *« Forme du courriel quotidien »,* choisir « Complet (courriel quotidien avec l'intégralité des messages) » :

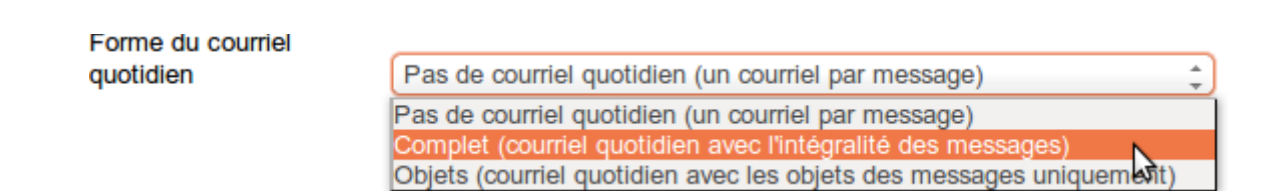

Vous recevrez donc uniquement un courriel par jour, contenant l'ensemble des messages de la journée.

# 2ème solution : ne plus recevoir aucune notification *(déconseillé)*

Dans le bloc « *Réglages de mon profil »* (en bas à gauche de la page) et « *Messagerie personnelle » :*

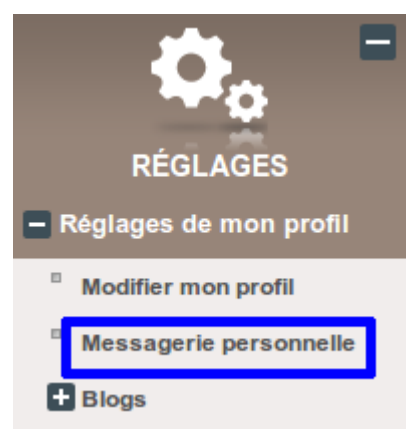

Il est possible de remplacer l'envoi de courriel par l'ouverture de « fenêtres surgissantes », c'est-à-dire que quand vous vous connecterez sur m@gistère, une fenêtre d'information s'ouvrira dans le navigateur pour vous prévenir de nouveaux messages.

Il faut spécifiquement choisir « Abonnements aux messages de forums » et cocher la case « fenêtres surgissantes » :

#### Quand je suis authentifié ⊽ ☑ Quand je ne suis pas en ligne Œ

Cette option oblige donc à se connecter à m $\omega$ gistère pour savoir si une réponse à une éventuelle question a été postée.

### Abonnements aux messages de forum